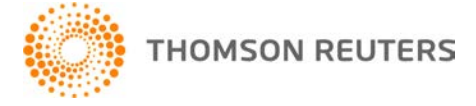

**NetFirm CS, NetStaff CS, and NetClient CS, v. 2015.1.0 User Bulletin 8239: Update**

**April 29, 2015**

# **TO**

All NetFirm  $\text{CS}^{\text{™}}$  and NetStaff  $\text{CS}^{\text{®}}$  users.

This user bulletin explains enhancements and changes that are available in this release of NetFirm CS, NetStaff CS, and NetClient CS.<sup>®</sup>

# **ENHANCEMENTS**

With this release of NetFirm CS, we've enhanced the administration area.

#### **Give staff members access to selected administration features and to selected client portals**

You can now give staff members access to selected administration features and you can give staff members the ability to view portals for selected clients. For more information, see [Giving administrative](http://cs.thomsonreuters.com/ua/netfirm/admin_cs_us_en/netstaff_admin/give_admin_priv_to_ns_user.htm?mybanner=1)  [privileges to NetStaff CS users.](http://cs.thomsonreuters.com/ua/netfirm/admin_cs_us_en/netstaff_admin/give_admin_priv_to_ns_user.htm?mybanner=1)

### **Determine which client portals a staff member can view**

The NetStaff CS Modules report now provides a list of client portals that each staff member can view. For more information, see [Determining which client portals a staff member can view.](http://cs.thomsonreuters.com/ua/netfirm/admin_cs_us_en/netstaff_admin/determining-which-client-portals-a-staff-member-can-view.htm?mybanner=1)

# **HELP & SUPPORT**

## **Help & How-To Center**

For answers to questions on using NetFirm CS, NetStaff CS, or NetClient CS, access the Help & How-To

Center by clicking the **button** button and selecting a topic. You can also use the field at the top of the Help menu to search for topics. For more information, including sample searches, see [Finding](http://cs.thomsonreuters.com/ua/netfirm/ns_user_cs_us_en/common/using_help.htm?mybanner=1)  [answers in the Help & How-To Center.](http://cs.thomsonreuters.com/ua/netfirm/ns_user_cs_us_en/common/using_help.htm?mybanner=1)

## **Product support**

From the [Support Contact Information page on our website,](http://cs.thomsonreuters.com/support/contact.aspx) you can complete a form to send a question to our Support team. To speak directly with a Support Representative, call (800) 968-0600, press **2** for Product Support, and listen to the available options. Normal weekday support is available from 9:00 a.m. to 8:00 p.m. eastern time. For additional details (including extended support hours for tax season and hours for other applications), visit the [Support section of our website.](http://cs.thomsonreuters.com/support/)

## **Website resources and email subscriptions**

Visit [our website](http://cs.thomsonreuters.com/) to access the ARNE Community (an online user forum), to learn about training courses, to view blogs and articles, and more.

We issue software update notices via email. You can sign up to receive these notices by visiting the My [Account section of our website.](http://cs.thomsonreuters.com/myaccount/) You'll need to create a web account (if you don't already have one) and then sign up for the Email Subscription service where you can indicate which notices you want to receive.